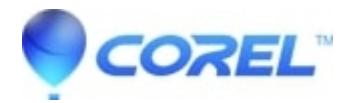

## **[How can I capture in HDV format?](http://kb.parallels.com/en/127775)**

• VideoStudio

With VideoStudio 10 Plus, you can capture HD video format from an HDV camcorder by using the HDV capture plug-in. Please select it from Tools menu , Change capture plug-in.

With VideoStudio 11 Plus, there is no need to change the capture plug-in. However, if you are running into issues with your capture process, make sure that your version of the application has all of the applicable updates applied.

Then make sure the HDV camcorder is preset for HDV capturing and is connected to the computer's firewire port (IEEE 1394).

Also, set the VCR playback mode of your HDV camcorder to HDV format. If your HDV camcorder does have HDV-DV conversion function, be sure to turn it OFF.

© 1985-2024 Corel. All rights reserved.